ISDN Moduvox® 2a

Gebruikershandleiding

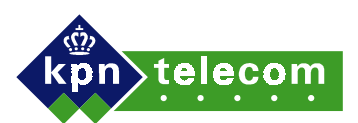

Datum : 30-01-03 Uitgave: Internet versie

Dit is een uitgave van KPN Telecom BV, september 1997, KPN ©

® De in deze uitgave vermelde merken zijn gedeponeerde merken van Koninklijke PTT Nederland NV.

KPN Telecom behoudt zich het recht voor wijzigingen en verbeteringen aan te brengen zonder voorafgaand bericht.

KPN Telecom kan niet aansprakelijk worden gesteld voor schade of letsel die het gevolg is van verkeerd gebruik dat niet in overeenstemming is met de instructies in deze gebruiksaanwijzing.

## **Inhoud verpakking**

# **Over deze gebruikershandleiding**

### **Ondersteuning**

### **1 Over de ISDN Moduvox 2a**

- 1.1 Functie-overzicht<br>1.2 Extra aanwijziging
- 1.2 Extra aanwijzigingen<br>1.3 LED-signaleringen
- 1.3 LED-signaleringen<br>1.4 Beperkingen
- 1.4 Beperkingen

# **2 Gebruiksklaar maken**

- 2.1 Aansluiten
- 2.2 Aansluitingen testen
- 2.3 Aflevertoestand

### **3 Programmeren**

- 3.1 Programmeren algemeen<br>3.2 Instellingen
- 3.2 Instellingen
- 3.3 Programmeren instelling en telefoonnummer

# **4 Oproepen maken, beanwoorden en beeindigen**

- 4.1 Uitgaande oproep<br>4.2 Inkomende oproep
- 4.2 Inkomende oproep<br>4.3 Verbinding beeindi
- Verbinding beeindigen

# **5 Doorschakelmogelijkheden**

- **6 Tips bij problemen**
- **7 Verkorte programmeerhandleiding**
- **8 Begrippenlijst**
- **9 Waarschuwingen**
- **10 Technische specificaties**

# **Inhoud verpakking**

Controleer de inhoud van de verpakking voordat u de gebruikershandleiding doorneemt. In de verpakking moet u het volgende aantreffen:

- ISDN Moduvox 2a;
- Gebruikershandleiding;
- ISDN aanvraag/wijzigingsformulier

Neem contact op met uw leverancier als een onderdeel ontbreekt.

### **Over deze gebruikershandleiding**

De instructies in deze gebruikershandleiding worden gegeven in stappen, genummerd 1, 2, 3, enz. Het teken > geeft aan wat er gebeurt als u de instructie uitvoert.

Achteraan in de gebruikershandleiding vindt u een overzicht van alle programmeercodes met de bijbehorende functies. (zie hoofdstuk 7, Verkorte programmeerhandleiding)

# **Ondersteuning**

Mocht u na het lezen van deze gebruiksaanwijzing nog vragen hebben over de Moduvox 2a, dan kunt u bellen met klantenservice Vaste Net: 0900-0244 (niet gratis).

Als u door een storing op de ISDN lijn, te controleren aan de hand van het groene controlelampje op de NT 1, niet kunt bellen of gebeld worden, neem dan contact op met 0800-0407.

# **1 Over de ISDN Moduvox 2a**

Via de ISDN Moduvox 2a kunnen twee analoge apparaten tegelijkertijd worden gebruikt op een ISDN 2-aansluiting. Analoge apparaten zijn ondermeer standaard telefoontoestellen, modems, groep 2 en groep 3 faxen, antwoordapparaten en telefooncentrales.

# **Uitgaande oproepen**

Een ISDN2-aansluiting biedt twee communicatiekanalen. Voor uitgaand verkeer selecteert de ISDN Moduvox 2a een willekeurig kanaal. De ISDN Moduvox 2a schakelt zonodig automatisch om van toonkiezen (TDK) naar impulskiezen (IDK) als u een IDK-apparaat aansluit (zie de documentatie van het aan te sluiten apparaat).

### **Inkomende oproepen**

 Voor de distributie van inkomende oproepen zijn zeven verschillende instellingen beschikbaar. Voor een aantal instellingen is het noodzakelijk dat de ISDN 2 aansluiting is voorzien van meerdere ISDN nummers. Naast het algemene ISDN nummers is het mogelijk om maximaal 7 extra ISDN nummers toe te wijzen aan een ISDN 2 aansluiting. Indien u meerdere ISDN nummers heeft dan kan aangesloten ISDN randapparatuur selectief reageren op inkomende oproepen. Het programmeren van ISDN nummers in deze ISDN randapparatuur is dan wel noodzakelijk. Programmeert u geen ISDN nummers dan regeert deze ISDN randapparatuur niet selectief op de oproepen naar de verschillende ISDN nummers.

Omdat alle ISDN randapparatuur parallel is aangesloten op de NT1 of de zogenaamde S-bus is meerdere malen toekennen van hetzelfde ISDN nummer in verschillende ISDN randapparaten mogelijk. Inkomende oproepen kunnen dan tegelijkertijd worden gesignaleerd op meerdere plaatsen.

Ook het toekennen van meerdere ISDN nummer aan een randapparaat is mogelijk. Informatie of dat mogelijk is vindt u in de gebruikershandleiding van deze ISDN randapparatuur.

# **Kostensplitsing ISDN nummers**

Bij het maken van een uitgaande oproep wordt in een signaleringskanaal van de ISDN aansluiting een oproepbericht naar de ISDN centrale gezonden. In dit signaleringskanaal staat ook het geprogrammeerde ISDN nummer van het ISDN randapparaat dat de oproep maakt. De ISDN centrale is op deze wijze in staat om de kosten toe te wijzen aan het betreffende ISDN nummer. Staat in het oproepbericht geen of een verkeerd ISDN nummer dan worden de kosten toegekend aan het algemene ISDN nummer.

### **1.1 Functie-overzicht**

De Moduvox beschikt over de volgende mogelijkheden:

- Het gelijktijdig gebruiken van 2 analoge toestellen. (toonkiezen/TDK of impulskiezen/IDK);
- Het programmeren van 1 ISDN nummer per analoge poort voor inkomende oproepen;
- Het toekennen van 1 ISDN nummer per analoge poort voor kostenregistratie op een bepaald ISDN nummer;
- Het programmeren van 7 verschillende instellingen om verschillende aansluitconfiguraties van analoge randapparatuur mogelijk te maken;
- Het aansluiten van meerdere Moduvoxen op een ISDN aansluiting;
- 3 lampjes (LED's) om de status aan te geven;
- Activeren van doorschakeldiensten zoals \*21 en \*61 waardoor beantwoording van inkomende oproepen op een andere plaats mogelijk is.

#### **1.2 Extra aanwijzigingen**

 Indien de 230 Volt-netspanning is weggevallen, dan kunt u niet meer telefoneren. Sluit in dat geval een ISDN toestel aan dat geschikt is om te werken op noodstroom. Op dit ISDN toestel kunt u ook bij afwezigheid van de 230 Volt-netspanning telefoneren.

### **1.3 Signaleringen**

Aan de voorzijde van de ISDN Moduvox 2a bevinden zich drie lampjes (LED's). De drie lampjes (LED's) hebben de volgende functies:

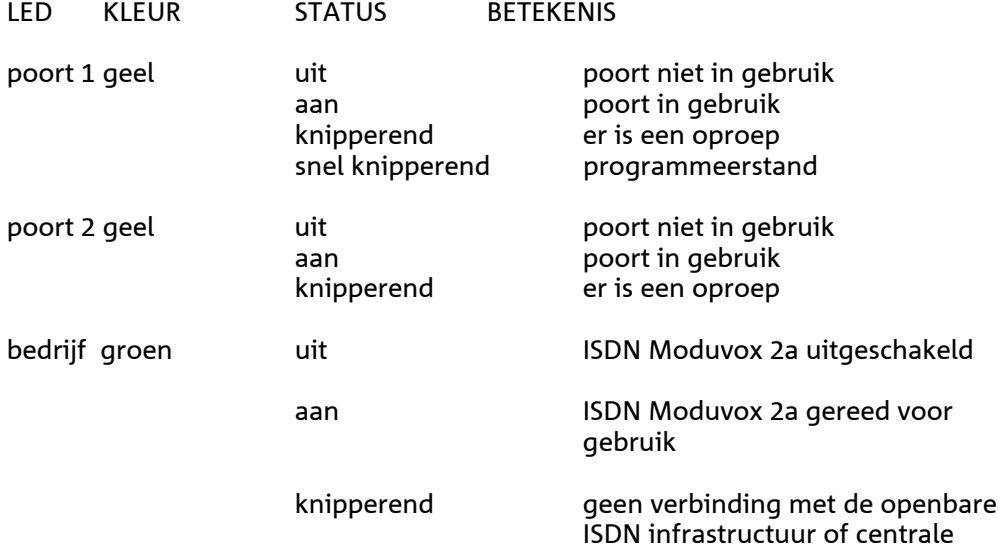

# **1.4 Beperkingen**

- De aansluitfactor van de aan te sluiten analoge apparaten mag per poort maximaal 2,5 bedragen.
- De afstand van een apparaat tot de Moduvox 2a mag maximaal 250 meter bedragen.
- Geen ondersteuning van bepaalde ISDN-faciliteiten zoals Wisselgesprek, Wachtstand, Subadressering, Terug bellen bij bezet.
- Geen nummerpresentatie (inkomend) op de analoge poort.
- Geen kostensignalering op de analoge poort (met name van belang voor munttoestellen).

# **2 Gebruiksklaar maken**

# **2.1 Aansluiten**

- De ISDN Moduvox 2a kan worden geplaatst als tafelmodel of worden gemonteerd aan de muur.
- Steek de plug (RJ45) van het ISDN-snoer in de ISDN-wandcontactdoos.
- Steek de pluggen (RJ11) van de aan te sluiten apparaten in de connectoren "poort 1" en "poort 2" aan de achterzijde van de ISDN Moduvox 2a.
- Steek de stekker voor de voeding in een 230 V wandcontactdoos.
- Zodra de groene LED "bedrijf" brandt, is de ISDN Moduvox 2a gereed voor gebruik.

# **Let op**

Als u meteen instellingen wilt programmeren, moet op poort 1 een TDK telefoontoestel worden aangesloten en moet u de toets config ingedrukt houden terwijl u de stekker voor de voeding in de 230 V wandcontactdoos steekt. Zie ook het hoofdstuk Programmering hierna.

# **2.2 Aansluitingen testen**

- > Zodra de groene LED brandt "bedrijf" brandt , is de ISDN Moduvox 2a gereed voor gebruik.
- 1 Neem van een van de aangesloten toestellen de hoorn op.
- > U hoort kiestoon.
- 2 Controleer of de gele LED op de betreffende poort brand.
- 3 Kies een telefoonnummer en wacht op benantwoording.
- 4 Voer dezelfde handelingen uit op de andere poort.

# **2.3 Aflevertoestand**

De ISDN Moduvox 2a is voor het afleveren zodanig geprogrammeerd dat gebruik direct na het aansluiten mogelijk is. Een inkomende oproep wordt op beide poorten parallel gesignaleerd en uitgaande oproepen zijn mogelijk.

Indien een poort actief in gebruik is genomen dan zal een andere inkomende oproep gesignaleerd worden op de andere poort waar niets op is aangesloten. Beantwoorden van deze oproep vindt dan niet plaats waardoor de indruk bij de oproeper onstaat dat u niet opneemt.

Voor een optimaal gebruik van de ISDN Moduvox 2a is het aan te bevelen om een instelling en ISDN nummers te programmeren.

#### **3 Programmeren**

#### **3.1 Programmeren algemeen**

Programmeren van de ISDN Moduvox 2a is mogelijk na het bereiken van de programmeerstand met de cijfertoetsen 0 tot en met 9 en de toetsen \* en #. Alle programmeerstappen vinden plaats op dezelfde manier:

druk op #, programmeerstap, afsluiten van de programmeerstap met \*.

Na het afsluiten van een programmeerstap hoort u een bevestigingstoon van 1 seconde indien de programmeerstap correct is uitgevoerd. Indien een programmeerstap niet correct is uitgevoerd dan hoort u enkele korte weigeringstoontjes, controleer of de in te toetsen instelling, poortnummer of nummer correct is en herhaal dan de programmeerstap.

Het opslaan van de programmeringen vindt plaats door als laatste stap de config toets in te drukken totdat u een bevestigingstoontje hoort. Sluit u het programmeren niet af met de config toets dan worden de ingevoerde programmeringen niet bewaard in een geheugen. Na het bereiken van de programmeerstand moet een programmeerstap binnen twee minuten worden afgesloten (met een \*) anders blijft de bestaande waarde gehandhaafd. Na de laatste programmeerstap moet u ook binnen twee minuten met de config toets de programmeerstand verlaten.

### **3.2 Instellingen**

De instellingen 1 - 7 hebben de hierna omschreven betekenis voor het signaleren van oproepen op de aangesloten analoge apparaten of netlijnen (poort 1 = apparaat 1/netlijn 1 en poort 2 = apparaat 2/netlijn 2). Tevens is vermeldt welke toepassing in aanmerking komt en welke nummeridentificatie wordt verzonden bij uitgaande oproepen. Dit laatste is van belang als uw oproep niet wordt beantwoord: in het door u opgeroepen toestel kan het nummer worden opgeslagen waarop kan worden teruggebeld.

Bij de eerste drie instellingen is het programmeren van een ISDN nummer niet mogelijk, inkomende oproepen worden naar allen ISDN nummers van een ISDN 2 aansluiting worden gesignaleerd op de analoge poort(en).

Bij de laatste vier instellingen is het programmeren van een ISDN nummer noodzakelijk, oproepen worden selectief gesignaleerd op de analoge poort(en).

## **Instellingen 1 - 3 voor signalering zonder MSN-herkenning**

### **Instelling 1 Parallelle signalering (aflevertoestand)**

Oproepen worden altijd parallel gesignaleerd op beide aangesloten apparaten. Het is mogelijk dat het tweede apparaat één seconde later signaleert dan het eerste (PTTinstelling).

 Deze instelling programmeren als twee dezelfde apparaten, bijvoorbeeld twee analoge telefoontoestellen, op de ISDN Moduvox 2a worden aangesloten, het maakt niet uit op welk apparaat oproepen worden gesignaleerd.

In alle gevallen wordt uw algemene ISDN-nummer verzonden door de ISDN centrale.

### **Instelling 2 Cyclische signalering**

Oproepen worden om beurten op één van beide apparaten (netlijnen) gesignaleerd. Als een apparaat bezet is wordt een oproep automatisch op het andere apparaat (netlijn) gesignaleerd.

Deze instelling programmeren als een telefooncentrale met twee analoge poorten op de ISDN Moduvox 2a wordt aangesloten, beide netlijnen worden afwisselend gebruikt.

In alle gevallen wordt uw algemene ISDN-nummer verzonden door de ISDN centrale.

### **Instelling 3 Signalering met vast beginpunt**

 Oproepen worden altijd op apparaat 1 (netlijn 1) gesignaleerd. Als dit apparaat bezet is wordt een oproep automatisch op apparaat 2 (netlijn 2) gesignaleerd. Deze instelling programmeren als een apparaat (telefooncentrale) met twee analoge poortenop de ISDN Moduvox 2a wordt aangesloten, oproepen moeten bij voorkeur op apparaat 1 (netlijn 1) worden gesignaleerd.

In alle gevallen wordt uw algemene ISDN-nummer verzonden.

#### **Instellingen 4 - 7 voor signalering met MSN-herkenning**

#### **Instelling 4 Parallelle signalering**

Oproepen naar de vastgelegde ISDN nummers worden altijd parallel gesignaleerd op beide aangesloten apparaten. Het is mogelijk dat het tweede apparaat één seconde later signaleert dan het eerste.

Deze instelling programmeren als twee dezelfde apparaten, bijvoorbeeld twee analoge faxen groep 3, op de ISDN Moduvox 2a aangesloten, het maakt niet uit op welk apparaat oproepen worden gesignaleerd, terwijl er nog andere ISDN-apparaten met eigen ISDN nummers zijn aangesloten, bijvoorbeeld ISDN-faxen.

Ook kunt u deze instelling gebruiken als u op poort 1 een telefoontoestel of telefooncentrale heeft aangesloten terwijl op poort 2 een antwoordapparaat met vertraagde signalering is aangesloten.

Indien er slechts een ISDN nummer (1 of 2) is geprogrammeerd dan wordt dit nummer voor poort 1 en 2 gebruikt. Na controle of het nummer correct is wordt dit verzonden door de ISDN centrale.

Indien er twee ISDN nummers zijn geprogrammeerd dan wordt voor poort 1 ISDN nummer 1 en voor poort 2 ISDN nummer 2 gebruikt. Na controle of het nummer correct wordt dit verzonden door de ISDN centrale.

### **Instelling 5 Signalering zonder overloop**

Oproepen naar de geprogrammeerde ISDN nummers worden gesignaleerd op de poort waarmee het gekozen ISDN nummers correspondeert. Als de poort bezet is, wordt het bezetsignaal gegeven.

Deze instelling programmeren als twee verschillende apparaten op de ISDN Moduvox 2a zijn aangesloten, bijvoorbeeld een fax en een telefoontoestel.

Indien er slechts een ISDN nummer (1 of 2) is geprogrammeerd dan wordt dit nummer voor poort 1 en 2 gebruikt. Na controle of het nummer correct wordt dit verzonden door de ISDN centrale. Indien er twee ISDN nummers zijn geprogrammeerd dan wordt voor poort 1 ISDN nummer 1 en voor poort 2 ISDN nummer 2 gebruikt. Na controle of het nummer correct wordt dit verzonden door de ISDN centrale.

#### **Let op**

Indien slechts een ISDN nummer is geprogrammeerd voor poort 1 of 2 dan zullen oproepen naar niet geprogrammeerde ISDN nummers gesignaleerd worden op de poort waar geen ISDN nummer voor is geprogrammeerd. Voor uitgaande oproepen word in dit geval voor poort 1 en 2 altijd het geprogrammeerde ISDN nummer verzonden naar de centrale.

#### **Instelling 6 Signalering met overloop**

Oproepen naar de vastgelegde ISDN nummers worden gesignaleerd op de poort waarmee het gekozen ISDN nummer correspondeert. Als deze poort bezet is, wordt de oproep automatisch op de andere poort gesignaleerd indien deze niet bezet is. Deze instelling programmeren als twee dezelfde apparaten op de ISDN Moduvox 2a zijn aangesloten die elk apart opgeroepen worden, terwijl in voorkomende gevallen de overloop voorkomt dat er oproepen verloren gaan.

Indien er slechts een ISDN nummer (1 of 2) is geprogrammeerd dan wordt dit nummer voor poort 1 en 2 gebruikt. Na controle of het nummer correct wordt dit verzonden door de ISDN centrale. Indien er twee ISDN nummers zijn geprogrammeerd dan wordt voor poort 1 ISDN nummer 1 en voor poort 2 ISDN nummer 2 gebruikt. Na controle of het nummer correct wordt dit verzonden door de ISDN centrale.

#### **Let op**

Indien slechts een ISDN nummer is geprogrammeerd voor poort 1 of 2 dan zullen oproepen naar niet geprogrammeerde ISDN nummers gesignaleerd worden op de poort waar geen ISDN nummer voor is geprogrammeerd indien de poort met het geprogrammeerde ISDN nummer bezet is. Voor uitgaande oproepen word in dit geval voor poort 1 en 2 altijd het geprogrammeerde ISDN nummer verzonden naar de centrale.

#### **Instelling 7 Alleen signalering op poort 1**

Oproepen naar vastgelegde ISDN nummers worden altijd gesignaleerd op poort 1 (apparaat 1). Als dit bezet is, wordt het bezetsignaal gegeven.

Deze instelling programmeren indien oproepen alleen mogen binnenkomen op poort 1 en poort 2 uitsluitend wordt gebruikt voor uitgaand verkeer. Deze instelling is goed te gebruiken als u twee telefaxen heeft aangesloten, waarbij een telefax gebruikt wordt voor voor binnenkomende berichten en de andere voor uitgaande berichten. Indien er slechts een ISDN nummer (1 of 2) is geprogrammeerd dan wordt dit nummer voor poort 1 gebruikt. Ongeacht of poort 1 of 2 wordt gebruikt zal na controle door de ISDN centrale dit nummer worden verzonden. Indien er twee ISDN nummers zijn geprogrammeerd dan wordt altijd het voor poort 1 geprogrammeerde ISDN nummer gebruikt. Na controle of het nummer correct wordt dit verzonden door de ISDN centrale.

#### **3.3 Programmeren instelling en telefoonnummer**

Voordat u een instelling kunt programmeren met een TDK toestel aangesloten op poort 1 moet eerst de programmeerstand bereikt zijn. Deze programmeerstand bereikt u als volgt:

- 1 Trek de stekker van de voeding uit de 230 V wandcontactdoos.
- 2 Steek de stekker van de voeding in de 230 V wandcontactdoos, terwijl u de toets toets config ingedrukt houdt, totdat de gele LED van poort 1 snel knippert.
- 3 Neem de hoorn van het op poort 1 aangesloten TDK toestel op.

4 Selecteer een instelling 1 - 7.

 **# 0 n \*** (n = 1 ....7) Afhankelijk van de gekozen instelling is het noodzakelijk telefoonnummer 1 en/of 2 te programmeren.

> Na een correct ingevoerde programmering hoort u een bevestigingstoon van 1 seconde.

 Als een programmering niet wordt geaccepteerd dan hoort u enkele korte weigeringstoontjes.

 Indien programmering van telefoon nummers (instelling 1 -3 ) niet nodig is verlaat dan de programmeerstand zoals beschreven bij stap 7.

5 Programmeer telefoonnummer 1:

**# 1 n \*** (n = 6 of 7 cijferig abonneenummer bijvoorbeeld 1234567)

> Na een correct ingevoerde programmering hoort u een bevestigingstoon van 1 seconde.

 Als een programmering niet wordt geaccepteerd dan hoort u enkele korte weigeringstoontjes.

 Indien programmering van telefoonnummer 2 niet nodig is verlaat dan de programmeerstand zoals beschreven bij stap 7.

6 Programmeer telefoonnummer 2:

- **# 2 n \*** (n = 6 of 7 cijferig abonneenummer bijvoorbeeld 1234567)
- > Na een correct ingevoerde programmering hoort u een bevestigingstoon van 1 seconde.

 Als een programmering niet wordt geaccepteerd dan hoort u enkele korte weigeringstoontjes.

7 Verlaat de programmeerstand door de toets config in te drukken totdat u een bevestigingstoon hoort (na ca. 3 sec), leg daarna pas de hoorn neer.

#### **4 Oproepen maken , beantwoorden en beeindigen**

### **4.1 Uitgaande oproep**

 Voor een uitgaande oproep neemt u de hoorn van uw toestel op. U hoort direct kiestoon. Het kiezen van een extern nummers is direct mogelijk en u hoeft niet eerst een buitenlijn, zoals bij huis- of bedrijfscentrales, te kiezen.

Indien beide communicatiekanalen bezet zijn of de verbinding met de centrale is onderbroken dan hoort u bij het opnemen congestietoon. Probeer het later nogmaals of controleer de aansluiting.

# **4.2 Inkomende oproep**

Beantwoord een inkomende oproep door de hoorn op te nemen van het analoge toestel.

### **4.3 Verbinding beeindigen**

Verbreek een gesprek door de hoorn neer te leggen op de daarvoor bestemde plaats op het analoge toestel.

### **5 Doorschakelmogelijkheden**

Vanaf een analoge poort van de moduvox is het mogelijk om doorschakelingen in en uit te schakelen waardoor inkomende oproepen op een andere plaats worden beantwoord. Deze doorschakelingen zijn de zogenaamde \*21 en \*61 diensten.

Met \*21 kunt u inkomende oproepen direct doorschakelen naar een ander nummer.

Met \*61 kunt u een inkomende oproep vertraagd laten doorschakelen naar een ander nummer. Indien een inkomende oproep niet binnen 20 seconden wordt beantwoord dan zal deze alsnog worden doorgeschakeld naar een ander nummer. Met \*67, nog niet beschikbaar in de ISDN centrale, kunt u een inkomende oproep bij het bezet zijn van uw nummer laten doorschakelen naar een ander nummer.

In en uit-schakelen van doorschakelingen is mogelijk door na het opnemen van de hoorn en ontvangst van kiestoon een code naar de centrale te zenden. Bij een geaccepteerde code zal er een acceptatie toon , 500 ms aan 50 ms uit, te horen zijn.

Indien de code is geweigerd dan zal er een afwijzigingstoon, 90 ms aan 90 ms uit, te horen zijn. Het is mogelijk dat na het inschakelen van een doorschakeldienst na het opnieuw opnemen van de hoorn onderbroken kiestoon te horen, dit als herinnering dat deze is ingeschakeld.

Bij het opnemen van de hoorn zal het voor de poort geprogrammeerde telefoonnummer naar de ISDN centrale worden gezonden. Doorschakelingen in- en uitschakelen worden daarna voor dat telefoonnummer gemaakt. Wilt u een ander telefoonnummer doorschakelen dan is dat mogelijk door de hoorn van het toestel op te nemen dat op de poort is aangesloten met dat telefoonnummer. Indien er geen telefoonnummer is geprogrammeerd in de ISDN Moduvox 2a dan zijn doorschakelingen alleen mogelijk voor het algemene ISDN nummer

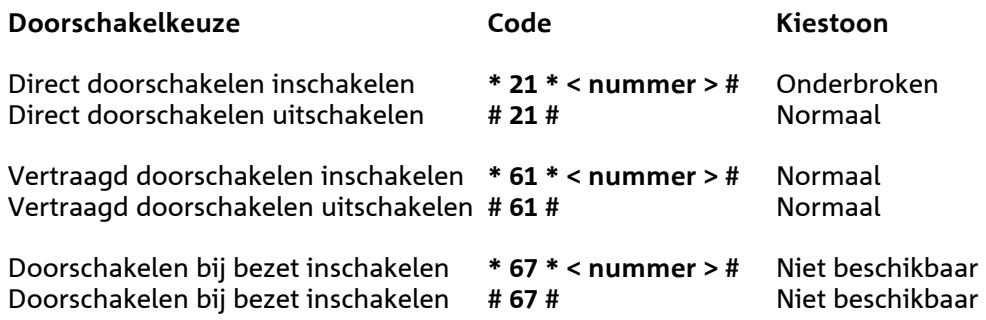

- Indien het in- of uitschakelen is geaccepteerd door de ISDN centrale dan is een acceptatietoon te horen van van 500 ms aan en 50 ms uit.

- Indien het in- of uitschakelen niet is geaccepteerd door de ISDN centrale dan is een afwijzigingstoon te horen van 90 ms aan en 90 ms uit. Controleer in dat geval of u de juiste code heeft ingevoerd en een bestaand telefoonnummer. Ook kan het zijn dat doorschakelen naar de eindbestemming niet toegestaan is.

### **Tip**

Na aanmelden bij VoiceMail 0842-333 kunt u nadien vertraagd doorschakelen activeren voor VoiceMail waardoor onbeantwoorde oproepen beantwoord worden door VoiceMail. Aanzetten van VoiceMail is mogelijk door \*61\*0842333# en uitzetten door #61#. Beluisteren is mogelijk door 0842-333 te bellen vanaf de poort met het ISDN nummer waarvoor u VoiceMail heeft ingeschakeld.

Aanzetten van VoiceMail is mogelijk voor alle ISDN nummers van uw aansluiting. Voorwaarde is wel dat bij het gebruik ( aanmelden,aanzetten en beluisteren) van andere ISDN nummers het betreffende ISDN nummer is geprogrammeerd in de poort of het ISDN randapparaat.

#### **Extra ISDN doorschakelcodes**

In plaats van de codenummer 21,61 of 67 kunt u ook direct de ISDN codes kiezen indien doorschakelingen selectief plaats moeten vinden. De Moduvox zal op basis van de 21,61 of 67 altijd alle oproepen doorschakelen zoals ook bij 210,610 en 670. De volgende codes zijn beschikbaar voor ISDN:

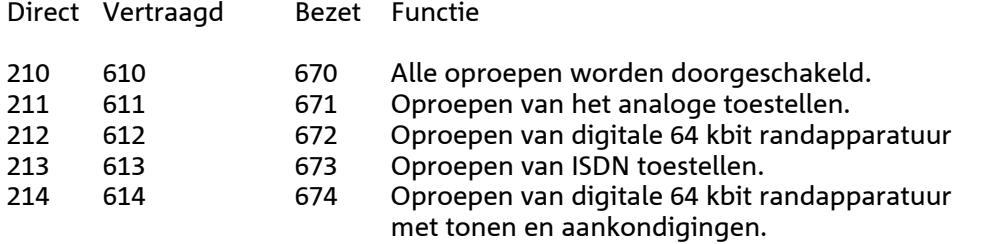

#### **Let op**

Het is aan te raden voor doorschakelingen op de analoge poort de code 21,61 of 67 te gebruiken en de directe ISDN codes alleen te gebruiken indien u op een specale manier wilt laten doorschakelen.

Indien gebruik gemaakt wordt van de ISDN codes bestaat de kans dat oproepen niet worden doorgeschakeld en onbeantwoord blijven.Voor het doorschakelen van zowel analoge als ISDN toestellen moet u namelijk twee doorschakelingen activeren, vanaf de analoge poort bereikt u hetzelfde met de code 21, 61 of 67.

# **6 Tips bij problemen**

# **U krijgt geen kiestoon**

- De groene LED bedrijf moet branden of knipperen, controleer zonodig of de stekker van ISDN Moduvox 2a is aangesloten op 230 V wandcontactdoos.
- Indien de groen LED brand controleer dan of de gele LED van de betreffende poort brand nadat u de hoorn hebt opgenomen van het telefoontoestel. Controleer zonodig of de plug (RJ11) van het aangesloten apparaat in de connector "poort 1" of "poort 2" aan de achterzijde van de ISDN Moduvox 2a is gestoken.
- Indien de groene LED knippert controleer dan of de plug (RJ45) van het ISDN snoer in de ISDN-contactdoos is gestoken, indien dit in orde is controleer dan ook of de groene LED op de NT 1 brand. Indien de groen LED op de NT 1 niet brand dan is de verbinding met de ISDN centrale onderbroken.

# **U krijgt congestietoon**

- Indien de groene LED knippert controleer dan of de plug (RJ45) van het ISDN snoer in de ISDN-contactdoos is gestoken, indien dit in orde is controleer dan ook of de groene LED op de NT 1 brand. Indien de groen LED op de NT 1 niet brand dan is de verbinding met de ISDN centrale onderbroken.
- Bij het knipperen van de groene LED ontvangt u na enige tijd congestietoon. - Beide communicatiekanalen zijn bezet door andere randapparatuur aangesloten op dezelfde ISDN 2 aansluiting. Neem de hoorn opnieuw op na het beschikbaar zijn van een communicatiekanaal.

### **U kunt niet doorschakelen**

 - Het is mogelijk dat u deze gebruiksaanwijzing gebruikt in combinatie met een oude type Moduvox waarbij doorschakelen niet mogelijk is. Tot 1999 waren hiervoor updates in de vorm van een EPROM beschikbaar. U kunt controleren of u over een type beschikt waarmee u kunt doorschakelen, door na de ontvangst van de kiestoon een \* of # te toetsen, stopt de kiestoon dan kun u doorschakelen.

 Is doorschakelen met \*61 wel mogelijk maar niet met \*21 dan is de dienst direct doorschakelen met \*21 op uw aansluiting niet beschikbaar.

#### **Inkomende oproepen worden niet gesignaleerd.**

- Indien er een verkeerd telefoonnummer in een poort is geprogrammeerd dan kunt u wel uitgaande oproepen maken maar inkomende oproepen worden niet gesignaleerd. Het telefoonnummer in het oproepbericht komt dan niet overeen met de geprogrammeerde telefoonnummer in de betreffende poort, waardoor er geen signalering plaats vindt.

# 7 **Verkorte programmeerhandleiding**

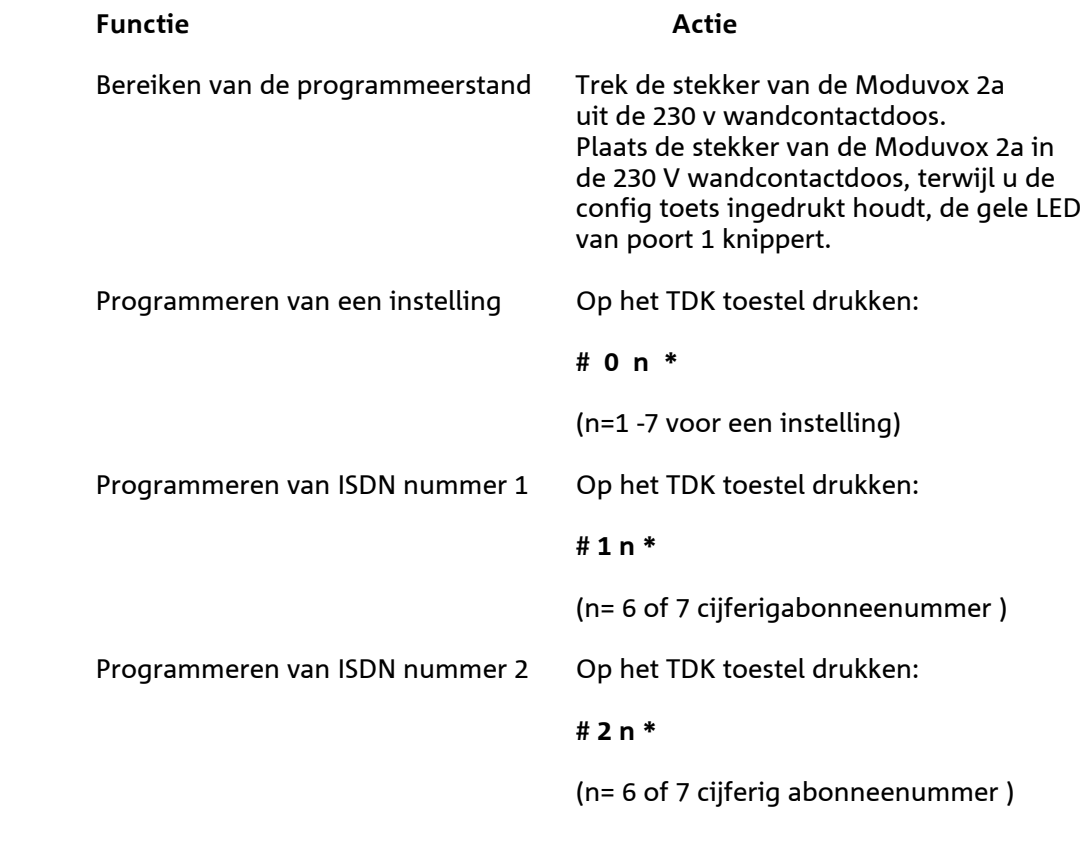

 Beeindigen van de programmeerstand Druk de config toets 3 seconden in, voordat u de hoorn van het TDK toestel neerlegt.

### **8 Begrippenlijst**

#### **Algemene ISDN nummer**

Het algemene ISDN nummer is het telefoonnummer dat gratis in de telefoongids wordt vermeldt, bovendien zal dit nummer door de ISDN centrale worden verzonden indien geen ISDN nummer is geprogrammeerd in uw ISDN randapparatuur.

#### **Analoog**

Analoog geeft aan dat het gaat om telecomapparatuur die is aangesloten op het bestaande telefoonnet in Nederland. Het analoge telefoonnet werkt ook in combinatie met ISDN.

#### **B-kanalen**

Een ISDN2-aansluiting bestaat uit twee communicatiekanalen en een signaleringskanaal. De twee B-kanalen zijn 64 kbit en het D-kanaal is 16 kbit. De B-kanalen kunnen onafhankelijk van elkaar worden gebruikt.

#### **Bedrijfscentrale**

Zie huiscentrale

#### **Belsignaal**

Geluidssignaal dat aangeeft dat het apparaat wordt gebeld. Er wordt onderscheid gemaakt tussen interne en externe belsignalen. Andere term die wordt gebruikt is oproepsignaal. Bij bepaalde ISDN-toestellen kan een apart belsignaal worden geprogrammeerd per telefoonnummer.

#### **Bezettoon**

Geluidssignaal dat aangeeft dat het gekozen telefoonnummer in gesprek of bezet is.

### **Buitenlijn**

De aansluiting op het telefoonnet.

#### **Congestietoon**

Een congestietoon is een toon die wordt ontvangen als er geen verbinding mogelijk is met de ISDN centrale. Oorzaken hiervan zijn het niet beschikbaar zijn van een vrij communicatiekanaal, defect ISDN aansluiting, geen verbinding met de NT 1 of de S-bus of een probleem in de ISDN centrale.

#### **Doorschakelen**

De mogelijkheid om inkomende oproepen door te schakelen en te laten beantwoorden op een andere plaats.

#### **D-kanaal**

Zie signaleringskanaal

#### **ISDN**

ISDN staat voor Integrated Services Digital Network. Via een digitaal kastje kunnen verschillende vormen van communicatie worden verzonden (spraak, data, geluid en beeld).

#### **ISDN-diensten**

Bepaalde functies op telecommunicatie-apparatuur werken in combinatie met een abonnement op een dienst. Meer hierover vindt u in de folders bij Primafoon en Business Center.

#### **ISDN nummers**

Per ISDN2-aansluiting kunnen maximaal 8 telefoonnummers worden aangesloten., bestaande uit het algemene telefoonnummer en 7 extra telefoonnummers, deze telefoonnumers worden ook wel ISDN-nummer genoemd.

#### **Huiscentrale**

Een huis- of bedrijfscentrale is een centrale met een of meerdere externe aansluitingen op het openbare telefoonnet en meerdere interne toestelaansluitingen.

#### **Kiestoon**

Geluidssignaal dat aangeeft dat de netlijn vrij is en dat u een telefoonnummer kan kiezen.

#### **LED-signaal**

Signalering door middel van een lampje. Afkorting voor Light Emitting Diode.

#### **Ministekker**

Stekkertje waarmee snoeren kunnen worden bevestigd aan een telefoon, fax of andere telecomapparatuur.

Ook wel modular jack genoemd.

#### **Netlijn**

Aansluiting op het openbare telefoonnet. Ook wel buitenlijn genoemd.

#### **NT1 (Network Terminator 1)**

NT1 is de naam voor het aansluitkastje voor de ISDN-aansluiting dat door PTT Telecom in huis of kantoor wordt geplaatst. Tot en met dit kastje is de aansluiting eigendom van PTT Telecom. Vanaf de NT1 kunt u zelf de bekabeling aanleggen en apparaten aansluiten.

#### **Nummeridentificatie**

Het ISDN-nummer van degene die naar u belt, verschijnt vooraf in het display. Wanneer er alleen streepjes in het display staan afgebeeld, kan dit betekenen dat de beller het heeft geblokkeerd of dat de beller via een analoog toestel belt.

#### **Nummerweergave**

Het eigen ISDN-nummer wordt afgebeeld in het display van degene waarnaar wordt gebeld. Als u niet wilt dat uw nummer wordt afgebeeld in het display, dan kan de nummerweergave worden geblokkeerd op daarvoor geschikte ISDN randapparatuur. Ook kunt u een permanente blokkering aanvragen op nummerweergave.

#### **Oproepbericht**

Een bericht dat via het signaleringskanaal wordt verzonden met daarin gegevens wie er belt en wie er gebeld wordt.

#### **Oproeplijst**

Wanneer u belt en de oproep wordt niet beantwoordt dan kan uw ISDN- of telefoonnummer worden opgeslagen in een oproeplijst van een daarvoor geschikt ISDN telefoontoestel. Nadien kunt u dan terug worden gebeld nadat uw nummer is geselecteers uit de oproeplijst.

#### **Programmeerstand**

In de programmeerstand kunt u instellingen en ISDN nummers programmeren.

#### **S-bus**

De S-bus is de interne bekabeling in een huis of kantoor voor een ISDN-aansluiting. Alle ISDNaansluitpunten kunnen in serie worden aangesloten, dat wil zeggen dat ze onderling met kabels worden verbonden. Maximaal kunnen er 8 apparaten op een S-bus worden aangesloten.

#### **Signaleringskanaal**

Via een signaleringskanaal van een ISDN 2 aansluiting wordt signaleringsformatie verzonden. Ook oproepberichten worden via dit kanaal verzonden.

#### **Toestelaansluitsnoer**

Snoer voor het aansluiten van het toestel.

### **Wandcontactdoos**

Aansluitdoosje waarop PC, ISDN-telefoon en fax aangesloten kan worden.

## **9 Waarschuwingen**

- Maak het Moduvox 2a niet open. Dit toestel bevat geen componenten die u zelf kunt repareren.
- Stel de Moduvox 2a niet bloot aan extreme warmte en/of direct zonlicht.
- Plaats de Moduvox 2a zodanig dat deze niet nat kan worden.
- Plaats de Moduvox 2a niet in explosiegevaarlijke ruimtes.
- Plaats de Moduvox 2a niet direct naast een TV, radio of videorecorder.
	- Reinig de Moduvox 2a met een vochtige doek, gebruik geen chemische schoonmaakmiddelen.

# **10 Technische specificaties**

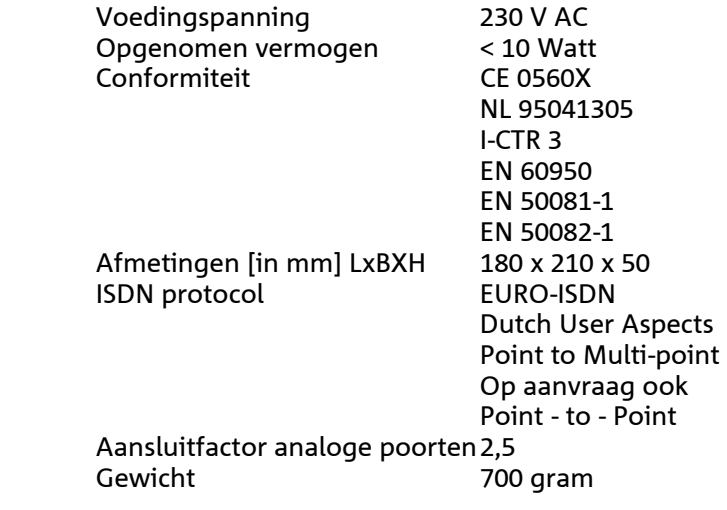